# **INFORMATICA | MARKETPLACE**

### Name of Solution:

Normalize Data using New Line Character

### Business Requirement:

A mapping example that demonstrates normalizing the data without using a Normalizer transformation.

Solution URL:

<https://community.informatica.com/solutions/2253>

#### Supported Versions:

PowerCenter 9.1 and 9.5

#### Description:

Converting columns to rows, flattening the data is one of the most common requirements. More than often, PowerCenter developers address this requirement with the help of Normalizer transformation.

Using Normalizer transformation can be complex as well as tricky. If you are new to PowerCenter world, Normalizer transformation also has a learning curve.

There are certain scenarios which can be handled with a simple trick and without using a Normalizer transformation. The given mapping sample demonstrates the same.

In the given example, we use a new line character (" $\n\cdot$ n") to convert a column to multiple rows with a simple technique. Download the mapping file to see if it meets one of your requirements.

#### Download file contents:

- 1. Workflow
- 2. Source File
- 3. Target File

#### Steps to implement the solution:

- 1. Place source file in \$PMSourceFileDir folder.
- 2. Import workflow using the Repository Manager. Select the appropriate folder from the repository and resolve the conflicts by choosing suitable option.
- 3. In the PowerCenter Designer, observe the expression transformation as shown below. Observe "v\_LineSeparator" form string to replace from the original value.

## **INFORMATICA | MARKETPLACE**

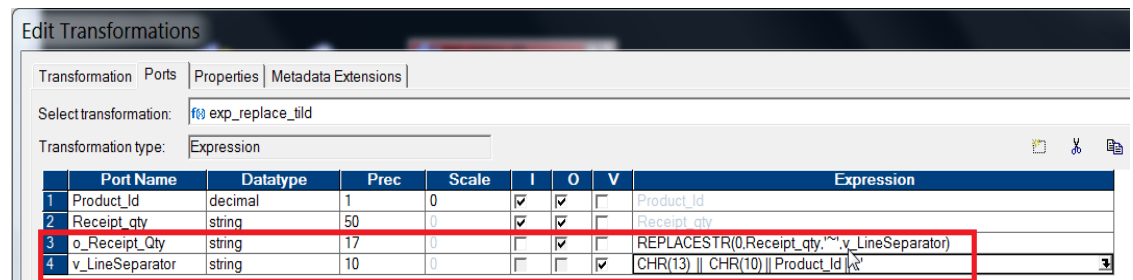

- 4. Open the workflow in Workflow Manager. Assign the integration service in Workflow > Edit -> Integration Service.
- 5. Edit session and assign valid connection object for the source and target.
- 6. For more details of importing object please visit our [YouTube](https://www.youtube.com/playlist?list=PLLRreK2jjjgWBQ4NPfp0QWTxYDvlnEqSJ) link.
- 7. Execute the workflow and observe the target files. Observe the difference of data representation in source file and target file.

YouTube Video on Importing and Configuring Workflows:

<http://www.youtube.com/playlist?list=PLLRreK2jjjgWBQ4NPfp0QWTxYDvlnEqSJ>

Other Useful links:

Bundle: [Useful PowerCenter Script files](https://community.informatica.com/solutions/powercenter_useful_script_files) Bundle: [Advanced Workflow Techniques](https://community.informatica.com/solutions/advanced_workflow_techniques) Bundle: [PowerCenter Mapping Templates](https://community.informatica.com/solutions/mapping_templates) Bundle: [Informatica Debugging Tools](https://community.informatica.com/solutions/debugging_tools) Bundle: [Informatica Productivity Tools](https://community.informatica.com/solutions/informatica_tools) Bundle: Regular Expression Bundle: [Java Transformation.](https://community.informatica.com/solutions/java_transformation)